# Міністерство освіти і науки України НАЦІОНАЛЬНИЙ УНІВЕРСИТЕТ«КИЄВО-МОГИЛЯНСЬКА АКАДЕМІЯ»

Кафедра інформатики факультету інформатики

# **Система керування конфігураціями пристроїв в мережі підприємства.**

**Текстова частина до курсової роботи за спеціальністю 121 «Інженерія програмного забезпечення»**

> Керівник курсової роботи Кандидат технічних наук

*Черкасов Д.І.*

*(підпис)*

« $\longrightarrow$  2021 p.

\_\_\_\_\_\_\_\_\_\_\_\_\_\_\_\_\_\_\_\_\_\_\_\_

Виконав студент БП ІПЗ-3

*Щербина С.С*.

«  $\rightarrow$  2021 p.

Київ 2021

<span id="page-1-0"></span>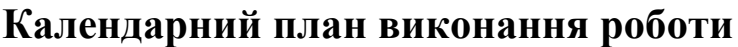

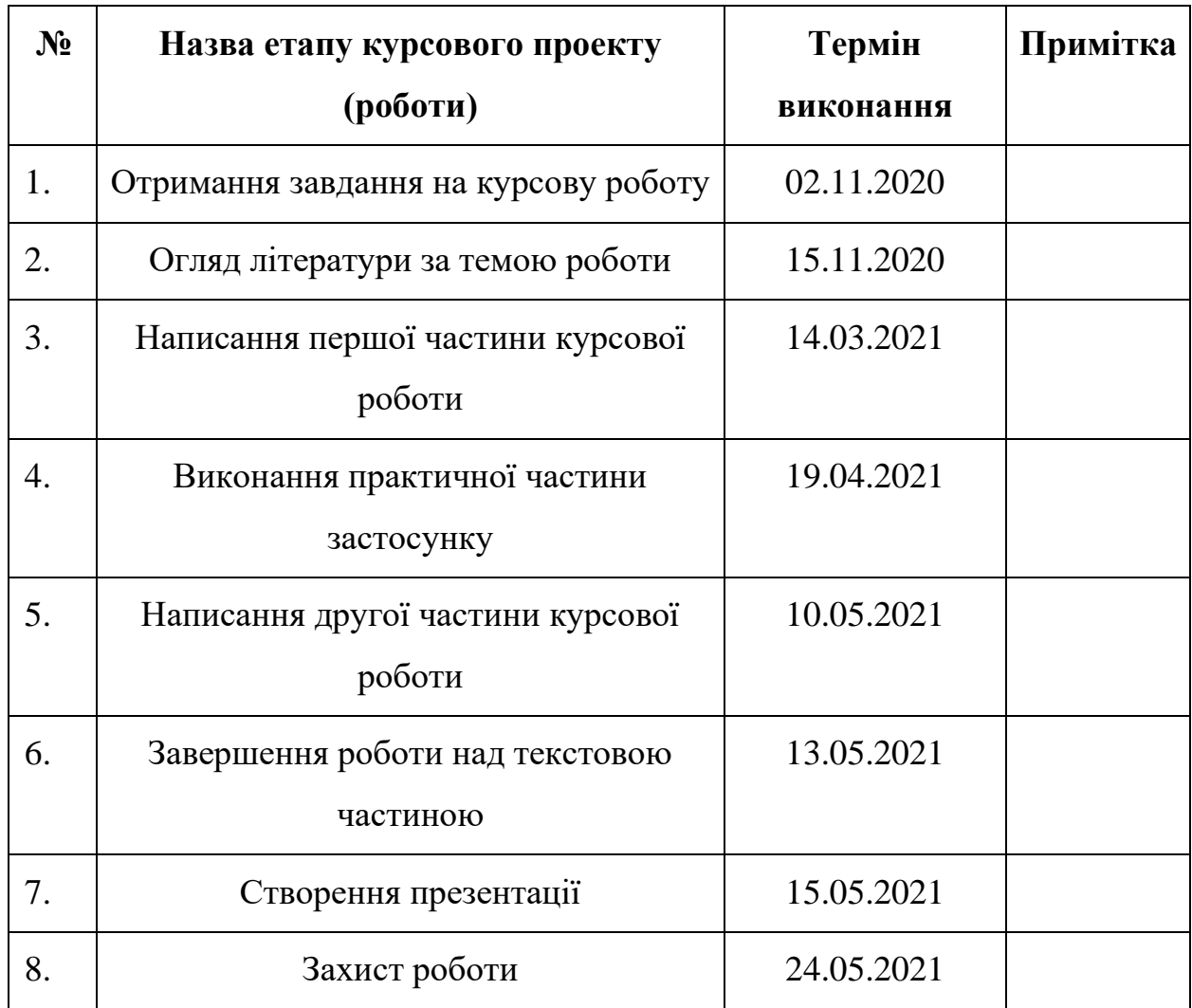

Студент *Щербина С.С*.

Викладач *Черкасов Д.І.*

"\_\_\_\_" \_\_\_\_\_\_\_\_\_\_

# Зміст

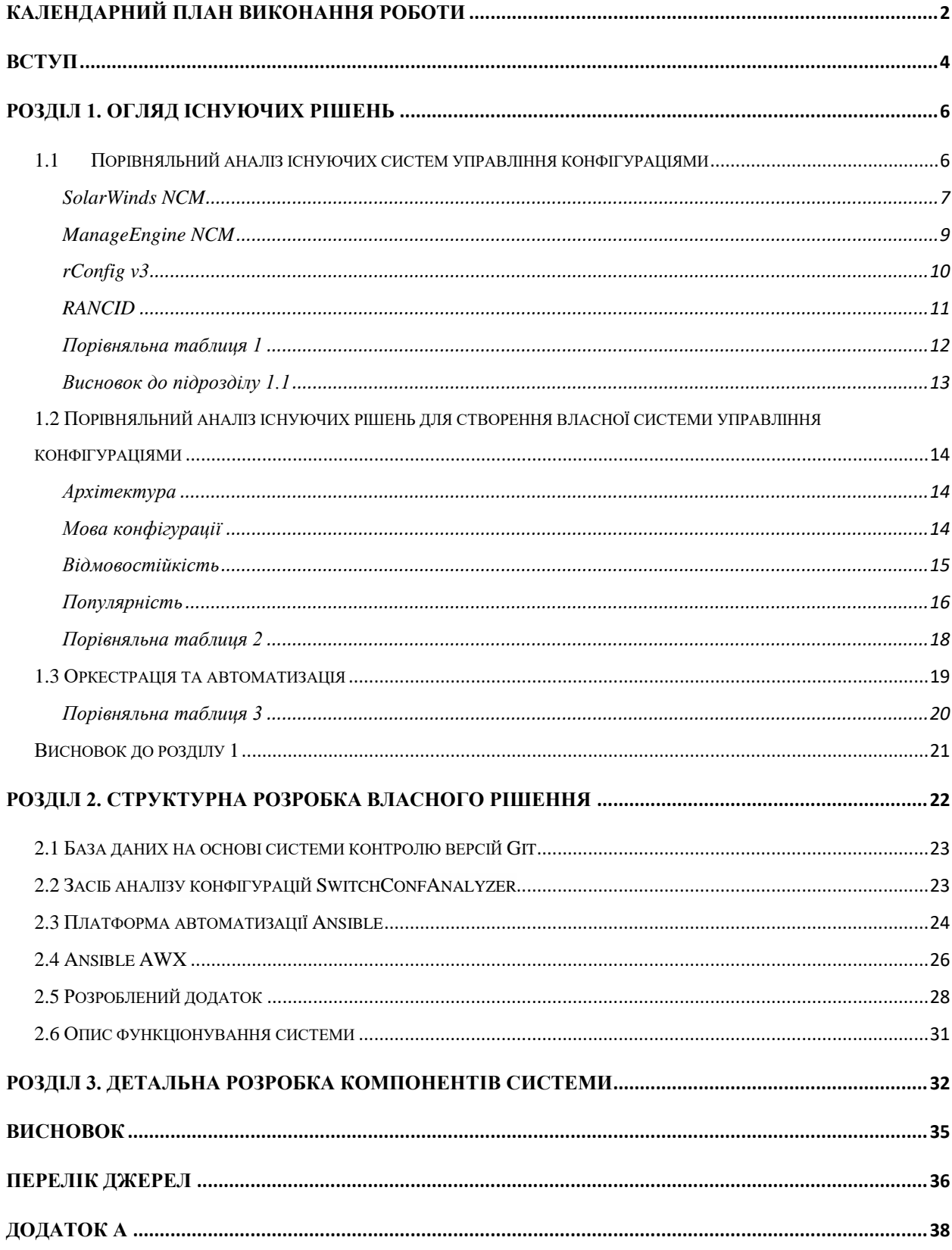

## <span id="page-3-0"></span>Вступ

Комунікаційна мережа – надзвичайно важлива складова більшості сучасних підприємств. Її ефективність необхідна підприємству аби функціонувати, а неефективність може призвести до серйозних негативних наслідків. Велика мережа є складним поєднанням багатьох елементів, яка потребує спеціальних засобів для налаштування, профілактики та експлуатації. Однин з цих засобів - система керування конфігураціями пристроїв.

Система керування конфігураціями пристроїв - це програмне забезпечення, яке надає адміністраторам можливість відслідковувати роботу мережі в будь-який момент часу; створювати нові та редагувати існуючі конфігурації пристроїв; проводити тести на коректність налаштувань пристроїв у мережі.

Існує багато причин, через які мережа може почати поводити себе некоректно, деякі з них:

- Вихід з ладу пам'яті пристрою.
- Вихід з ладу іншого пристрою, функціональність якого впливає на конфігурацію інших пристроїв.
- Помилки та збої програмного забезпечення
- Помилки адміністратора
- Зловмисницькі дії

Автоматизований збір та керування інформацією дозволяють швидше знаходити причини неправильної поведінки мережі та оперативно відновлювати працездатність.

Також є багато довгострокових переваг використання таких систем:

- Колективна робота адміністраторів з системою;
- Розподіл обов`язків по управлінню мережею;
- Ретроспективне збереження множини конфігурацій кожного пристрою;
- Можливість коригування конфігурацій;
- Аналіз збережених конфігурацій;

Основною метою роботи є дослідження різних методів моніторингу, отримання та збереження конфігурацій пристроїв в мережі. Серед задач, які ставить дана робота:

- Розглянути системи керування конфігураціями як один із засобів автоматизації роботи мережі;
- Провести порівняльний аналіз існуючих рішень на ринку;
- Провести структурну розробку власного рішення, з детальним описом архітектури, компонентів системи, їхніх характеристик.
- Розробити базову версію клієнт-серверного застосунку системи керування пристроями в мережі підприємства.

## <span id="page-5-1"></span><span id="page-5-0"></span>Розділ 1. Огляд існуючих рішень

# 1.1 Порівняльний аналіз існуючих систем управління конфігураціями

У міру того, як мережі продовжують розвиватися та збільшуватися в розмірах, конфігурації стають все більш складними, та управління ними за допомогою звичайних методів стає незручним. Тому на ринку існує велика кількість інструментів для виконання цієї задачі.

В той час, як деякі інструменти надають лише основний функціонал, інші мають додаткові можливості, такі як звітування, сповіщення, можливість забезпечити безпеку, аудит та підтримку приладів від різних постачальників тощо.

Потужності кожної функції можуть відрізнятися в залежності від інструмента. Подібним чином вартість та масштабованість можуть відповідно змінюватися, і найкращою практикою є вибір інструменту, який відповідає поточним та майбутнім вимогам.

### SolarWinds NCM

<span id="page-6-0"></span>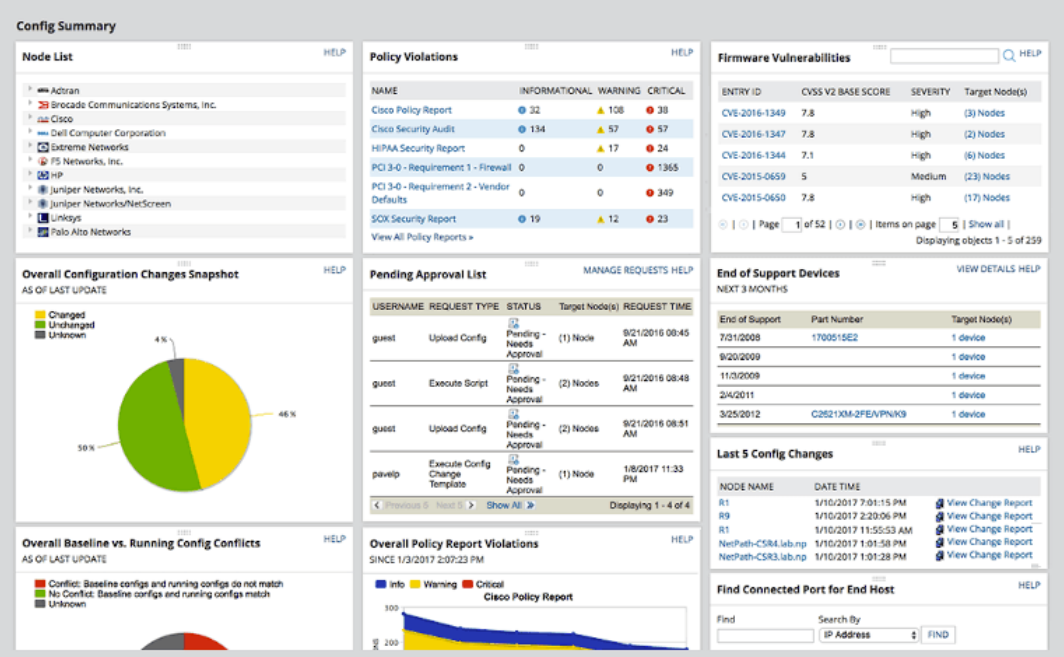

SolarWinds (Рис. 1)

SolarWinds® Network Configuration Manager (NCM) пропонує повне резервне копіювання і відновлення конфігурацій, а також підтримку різних постачальників пристроїв.

Завдяки розширеним функціям автоматизації мережі легко керувати складними змінами в мережах і скорочувати час, необхідний для виконання завдань, що повторюються.

NCM допомагає виявляти несанкціоновані зміни, перевіряти конфігурації і усувати порушення. У разі непередбачеих змін можна відновити останню версію конфігурації. Може бути інтегрований з Network Performance Monitor для виявлення і виправлення помилок конфігурації та аналізу продуктивності пристрою. Допомагає виявляти пристрої у мережі, контролювати конфігурацію обладнання та програмного забезпечення і відправляти своєчасні попередження, коли пристрої досягають кінця обслуговування.

7

NCM пропонує комплексне і централізоване подання всієї мережі і дозволяє адміністраторам переглядати відомості про пристрій, контролювати несанкціонований доступ і визначати мережеві зміни. Він також включає надійні можливості звітності для інформування зацікавлених сторін і інвесторів про зміни конфігурації, інвентаризації мережі, безпеки, планування та дотриманні корпоративних вимог.

Повнофункціональну безкоштовну пробну версію NCM можна отримати на 30 днів, що дозволяє перевірити, чи влаштовує це рішення.

## ManageEngine NCM

<span id="page-8-0"></span>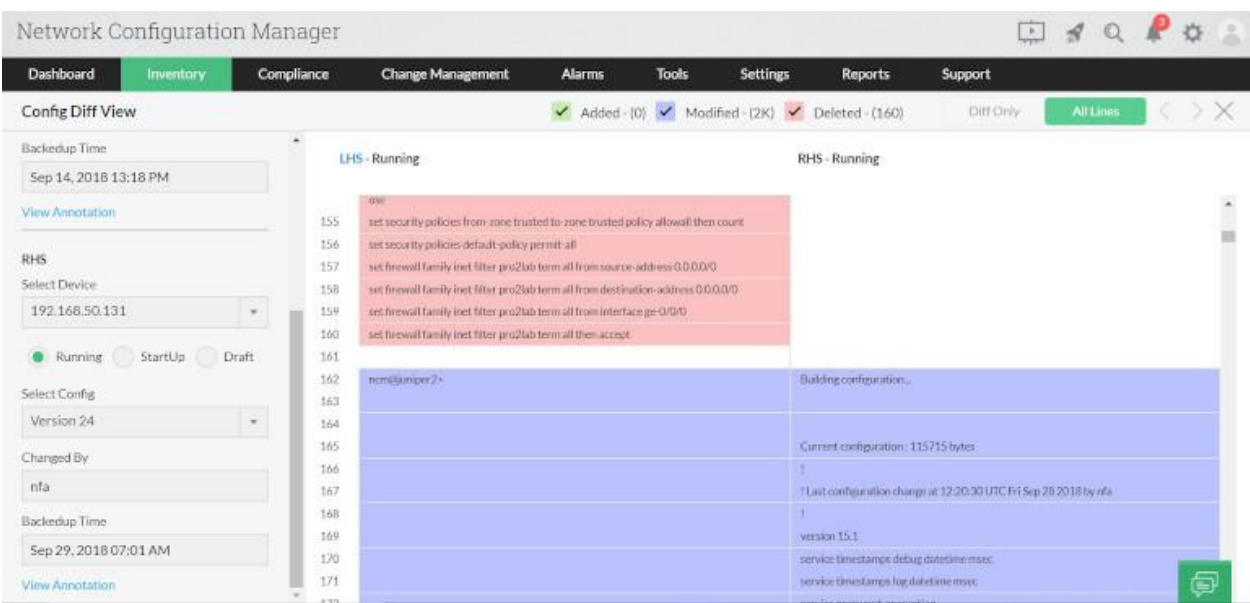

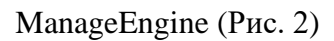

ManageEngine Network Configuration Manager пропонує як базові, так і розширені функції для управління конфігураціями в мережі, а саме: управління конфігураціями, автоматичне резервне копіювання конфігурації, управління відповідністю пристроїв, підвищену безпеку мережі і багато іншого.

Цей інструмент також допомагає створювати детальні звіти про зміни, цілісність мережі і інвентаризації. Можливості моніторингу та оцінки цього інструменту допомагають відстежувати поточні зміни, визначати майбутні зміни і уникати несподіваних та небажаних змін.

Можна отримати безкоштовну пробну версію інструменту протягом 30 днів і перейти на платну версію, якщо результати будуть задовільними.

## rConfig v3

<span id="page-9-0"></span>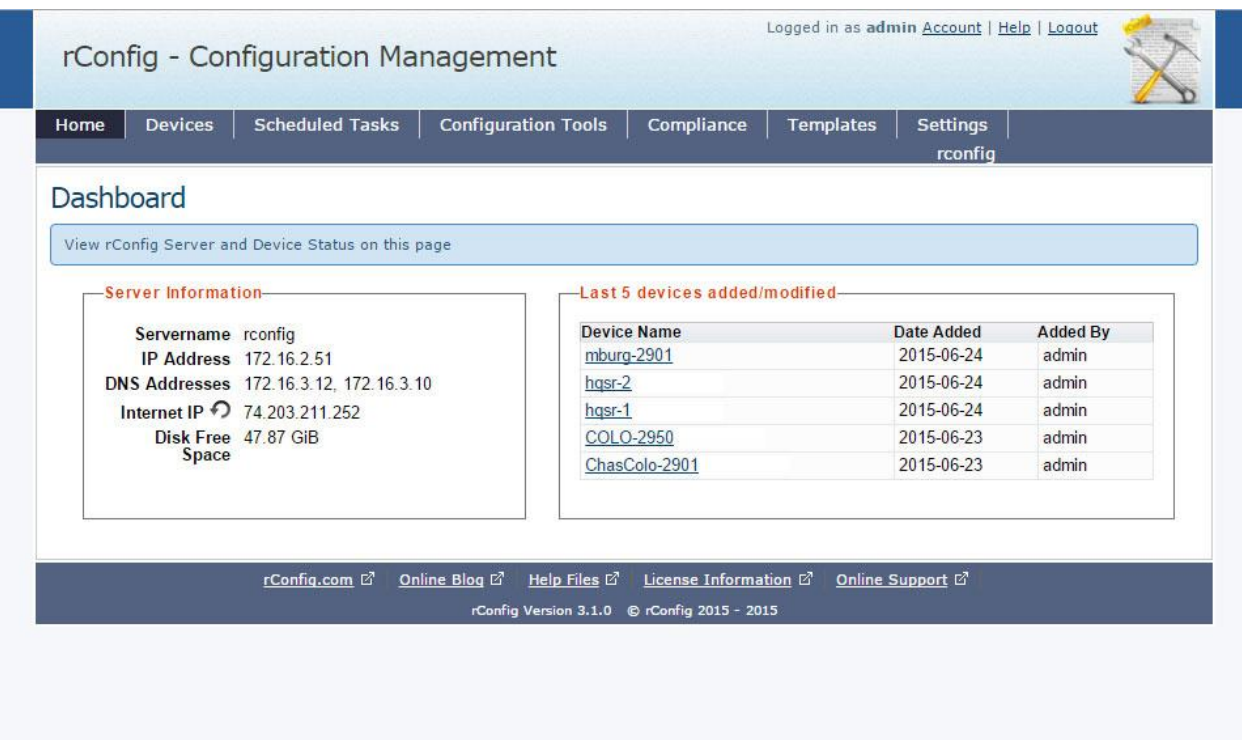

#### rConfig v3 (Рис. 3)

rConfig - один з найкращих безкоштовних інструментів управління конфігурацією мережі. Одна з його основних особливостей - сумісність з декількома операційними системами, в першу чергу з CentOS і Red Had Enterprise Linux. rConfig може виявляти, а також копіювати всі конфігурації з пристроїв у файли. Він може планувати встановлення конфігурації на пристрої. Можливо вносити зміни і виконувати дії з будь-якого пристрою в мережі.

Також можна встановити корпоративні політики, інструмент має вбудований диспетчер відповідності, який покаже вам, чи всі конфігурації відповідають політикам.

Найбільшою перевагою rConfig третьої версії є те, що інструмент є безкоштовним та з відкритим кодом. Це означає, що ви можете перевіряти і змінювати код в ньому на свій розсуд.

Найбільшим недоліком цього інструменту є відсутність утиліт аутентифікації. Це робить його майже непридатним для великих мереж.

## RANCID

<span id="page-10-0"></span>Diff of /configs/router03.example.com

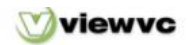

Parent Directory | <sup>(2)</sup> Revision Log | 5) Patch

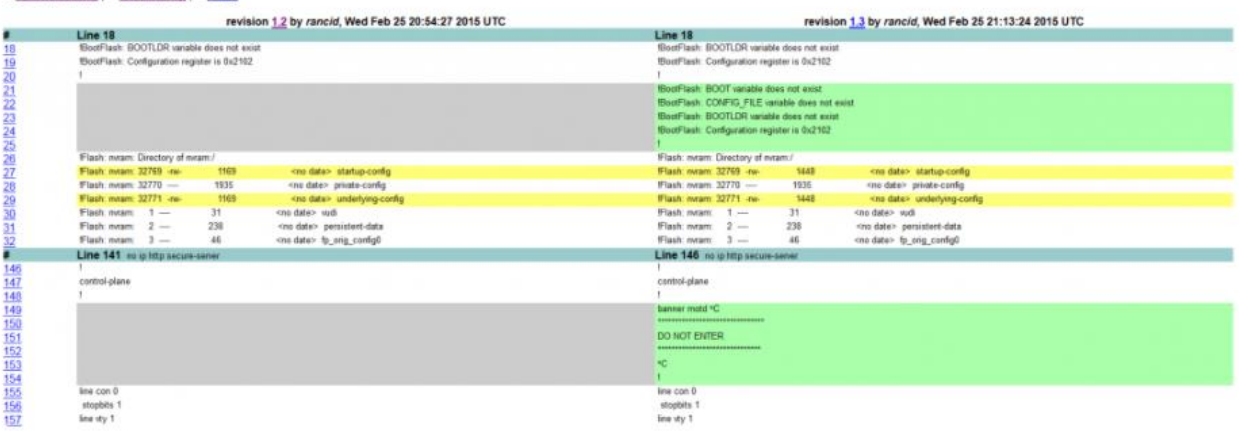

#### RANCID (Рис. 4)

Назва розшифровується як "Really Awesome New Cisco Config Differ." Це безкоштовний інструмент, який розробляється вже багато років.

Хоча він не використовує веб-інтерфейси і не має графічного інтерфейсу, існує безліч посібників, які допоможуть розібратися в інструменті.

Це рішення надзвичайно універсальне і включає в себе базовий аудит, резервне копіювання та журнал дій. Незалежно від ваших постачальників, можливо ефективно налаштовувати та відстежувати конфігурації.

# <span id="page-11-0"></span>Порівняльна таблиця 1

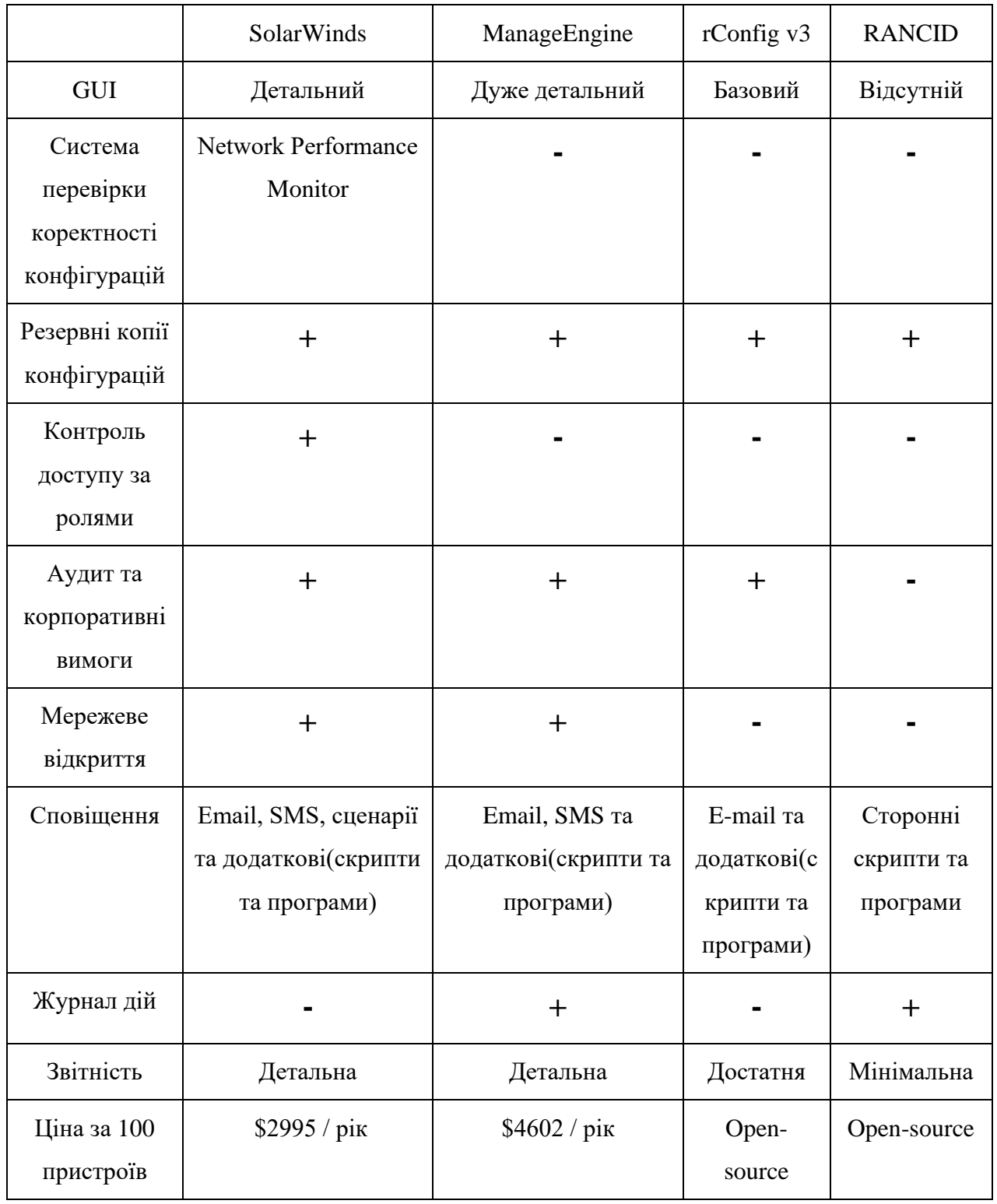

Таблиця 1.

<span id="page-12-0"></span>Висновок до підрозділу 1.1

Для невеликих мереж доречно використати безкоштовне open-source рішення з базовим функціоналом та простим налаштуванням. Також обравши цей варіант, завжди можливо модифікувати інструмент скриптами та сторонніми програмами за бажанням адміністратора.

У великих комерційних мережах зазвичай вже не обійтися базовим функціоналом і краще обрати щось з безлічі платних рішень, що пропонують велику кількість інструментів, оновлення власного ПО та підтримку.

## <span id="page-13-0"></span>1.2 Порівняльний аналіз існуючих рішень для створення власної системи управління конфігураціями

Для побудови власної NCM можна обрати одну з цих популярних систем:

- Ansible
- Chef
- Puppet
- SaltStack

### Архітектура

<span id="page-13-1"></span>Ansible традиційно мав agentless архітектуру: існує master сервер, але відсутні клієнти на всіх agent приладах. У цьому підході доступ до кінцевих пристроїв отримується за допомогою SSH-з'єднання. Наразі підтримку було розширено і до master-agent архітектури. Інструмент є фаворитом у простоті налаштування, бо можливо обрати фундаментально різні реалізації архітектури.

Chef та SaltStack використовують (multi)master-agent архітектуру. Puppet використовує (multi)master-agent або stand-alone архітектури. За використання stand-alone архітектури кожний пристрій має повну копію налаштувань усіх пристроїв і періодично, або on-deman, виконує Puppet apply застосунок, що звертається до сервера з даними і за потреби робить зміни у своїй конфігурації.

### <span id="page-13-2"></span>Мова конфігурації

Chef використовує Ruby Domain Specific Language (Ruby DSL). Досить непроста мова для вивчення та орієнтована більше на розробників.

Puppet викорстовує власну мову Domain Specific Language (Puppet DSL). Також не дуже проста для вивчення, але орієнтована вже більше на адміністраторів.

Ansible та Saltstack використовують мову YAML(Python). Проста для розуміння і орієнтована на адміністраторів. Оскільки зазвичай Python вбудований у Unix та Linux дистрбутиви, процес налаштування буде швидшим.

### Відмовостійкість

<span id="page-14-0"></span>Усі рішення відмовостійкі. Це означає, що присутні декілька серверів або екземплярів master.

*Ansible Tower* працює з одним активним вузлом, який називається Primary instance(первинним екземпляром), і будь-якою кількістю неактивних вузлів, що називається Secondary instances(вторинними екземплярами). Secondary instance може стати Primary instance в будь-який час за визначеної ситуації.

*Chef* має 2 групи серверів. Back-end кластер серверів (3), що забезпечують цілісність даних. Front-end група серверів (1 або більше), що отримують API запити. Навантаження має бути збалансованим, тому сервера можна горизонтально масштабувати, додаючи вузли.

*Puppet* має декілька серверів з базами даних та multi-master архітектуру. Можливо мати багато master серверів одночасно, але рекомендується використовувати їх як Primary та Secondary. Якщо Primary master недоступний, один з Secondary masters переймає його роль.

*Saltstack* також має multi-master архітектуру з різними варіантами налаштування. Також minions(agents) можуть тримати з'єднання одночасно з багатьма master.

15

Популярність

<span id="page-15-0"></span>Розглянемо опитування у якому приняли участь 786 респондентів, 58% з яких працюють на підприємствах із понад 1000 працівників та пошукові запити в гітхабі.

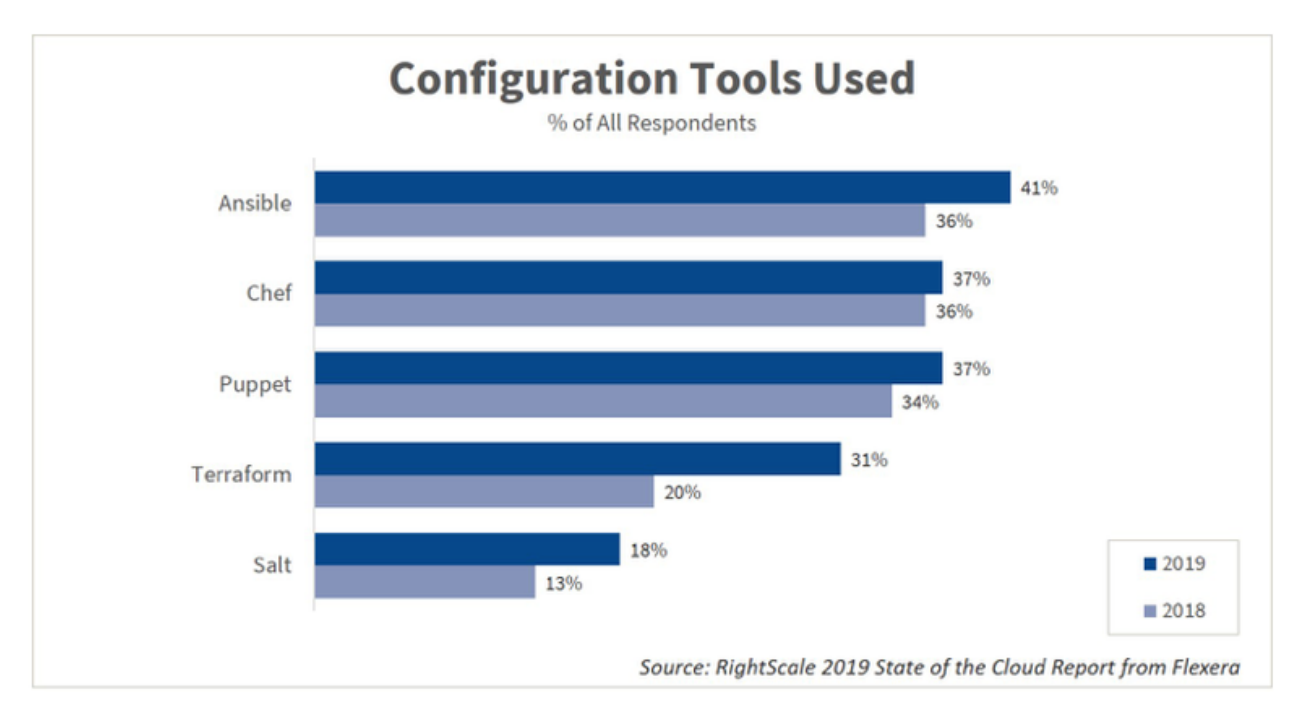

#### Опитування [RightScale 2019 State of the Cloud](https://www.flexera.com/2019-cloud-report) (Рис. 5)

Як видно з графіку, Ansible займає майже половину ринку, і його популярність росте з кожним роком.

А ось на gihub Ansible набагато популярніший за конкурентів.

### 148,114 repository results

Sort: Best match  $\star$ 

口 ansible/ansible Ansible is a radically simple IT automation platform that makes your applications and systems easier to deploy and ma... python ansible hacktoberfest ☆48.1k ● Python GPL-3.0 license Updated 2 hours ago

Кількість репозитроіїв з ім'ям "ansible" (Рис. 6)

#### $\Box$  chef/chef

Chef Infra, a powerful automation platform that transforms infrastructure into code automating how infrastructure is ...

infrastructure devops automation deployment chef cfgmgt hacktoberfest ☆ 6.6k ● Ruby Apache-2.0 license Updated 2 hours ago

#### Кількість репозитроіїв з ім'ям "chef" (Рис. 7)

#### 46,286 repository results

Sort: Best match =

#### 口 puppetlabs/puppet

Server automation framework and application 6.1k Ruby Apache-2.0 license Updated 22 minutes ago

#### Кількість репозитроіїв з ім'ям "puppet" (Рис. 8)

#### 14,657 repository results

Sort: Best match  $\blacktriangledown$ 

#### $\Box$  saltstack/salt

Software to automate the management and configuration of any infrastructure or application at scale. Get access to the ...

python iot cloud event-stream zeromq cloud-providers event-management configuration-management edge remote-execution infrastructure-management cloud-management infrastructure-as-code infrastructure-automation infrastructure-as-a-code infrasructure cloud-provisioning ☆ 11.7k ● Python Apache-2.0 license Updated 2 hours ago 29 issues need help

Кількість репозитроіїв з ім'ям "salt" (Рис. 9)

Таким чином, можна зробити висновок, що Ansible є найпопулярнішим рішенням і його популярність буде тільки зростати. А це означає збільшення кількості інформації про інструмент та його використання.

# <span id="page-17-0"></span>Порівняльна таблиця 2

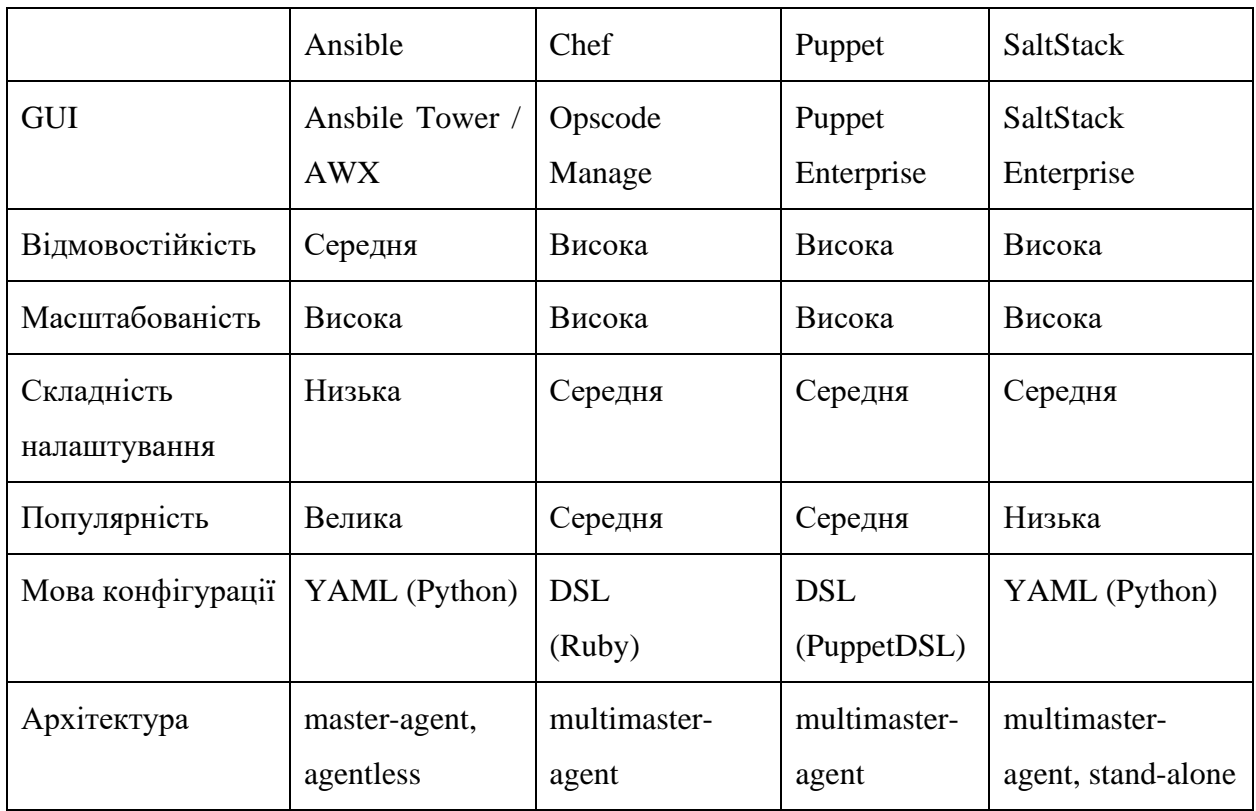

Таблиця 2.

## <span id="page-18-0"></span>1.3 Оркестрація та автоматизація

Термін автоматизація мережі застосовується до автоматизації мережевих процесів, таких як керування змінами, керування конфігураціями, виявлення та інвентаризація пристроїв тощо. Коли ці процеси виконуються системним адміністратором, то забирають багато часу і вразливі до помилок. Їхня автоматизація допомагає підприємствам економити час, зменшує кількість помилок, зменшує експлуатаційні витрати та покращує ефективність мережі.

Приклади інструментів мережевої автоматизації: Ansible, Puppet, Chief, Rancid тощо.

Мережева оркестрація стосується автоматизації взаємодії між різними типами пристроїв, доменів і потенційно інших систем у мережі. Оркестрація, як правило, вимагає можливості взаємодії з багатьма типами пристроїв від різних постачальників, а також у кількох доменах та системах керування, що вимагають програмних інтерфейсів, таких як REST API.

Оркестрація мережі - це наступний етап автоматизації мережі - її можна охарактеризувати як автоматизацію на основі політик чи подій. В той час як автоматизація передбачає "виконання одного конкретного завдання без участі людини", оркестрування йде набагато далі за рахунок автоматизації цілих "процесів", тобто "послідовності взаємопов'язаних завдань". Механізм оркестрації визначається набором правил або політик, встановлених організацією.

Приклади інструментів мережевої оркестрації: Terraform, CloudFormation, Ansible.

19

## <span id="page-19-0"></span>Порівняльна таблиця 3

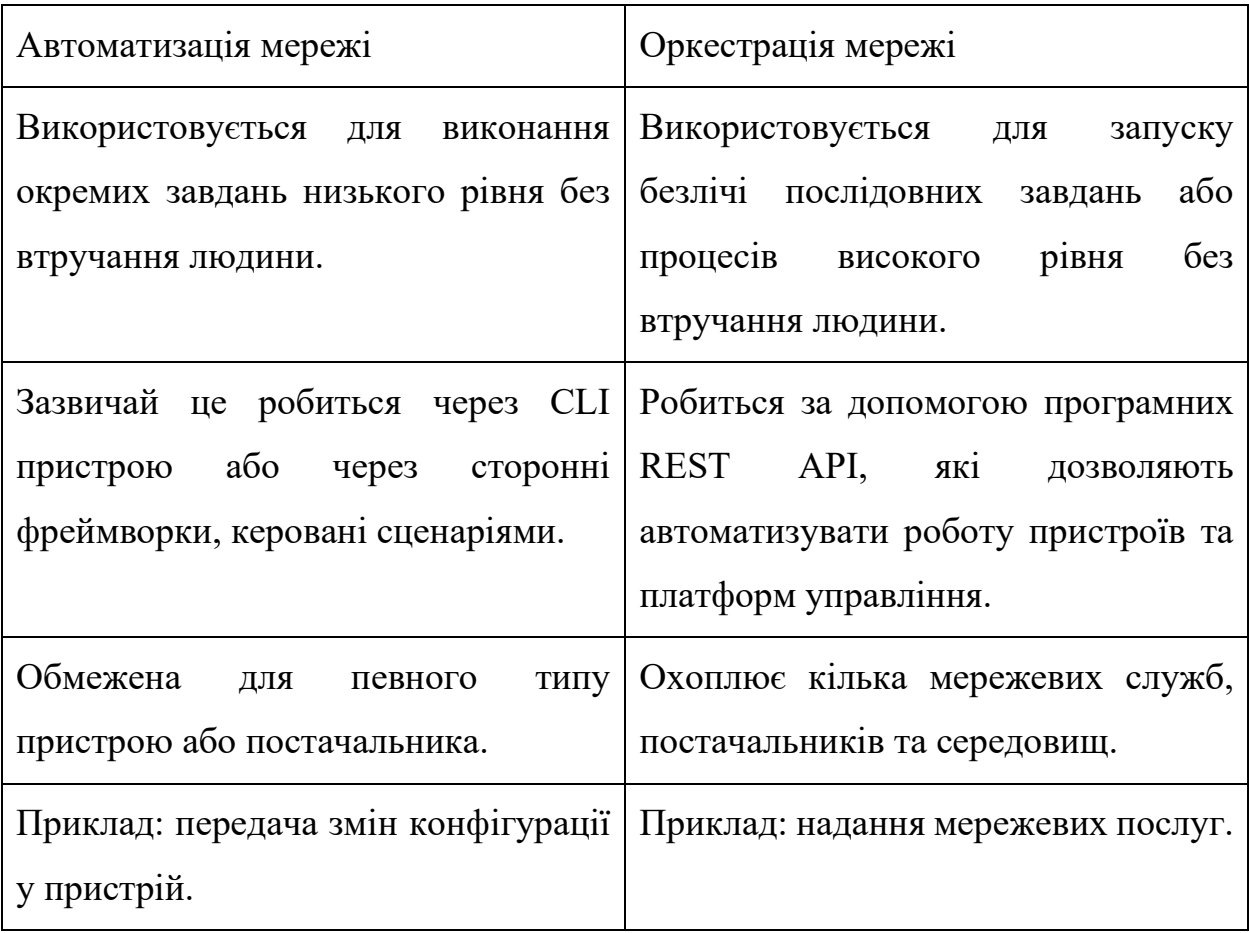

#### Таблиця 3.

Отже, оркестрація мережі існує на рівень вище за автоматизацію і включає її в себе. Вище згадані інструменти добре доповнюють один одного у правильно спроектованих мережах. Іноді рішення на ринку поєднують і оркестрацію, і автоматизацію – Ansible. Але першочергово це все таки рішення для автоматизації.

Зазвичай, засоби оркестрації використовуються у великих хмарних системах, а для мережі підприємства вистачить і системи керування конфігураціями пристроїв.

## Висновок до розділу 1

<span id="page-20-0"></span>Враховуючи мету використання, велику кількість інформації про інструмент, простоту налаштування та використання, можливість використання agenless архітектури та інші характеристики, було обрано Ansible та Ansible AWX(веб-інтерфейс, авторизація та планувальник) для створення власної системи.

# <span id="page-21-0"></span>Розділ 2. Структурна розробка власного рішення

**Задача:** розробка власної системи за допомоги інтеграції системи автоматизації, планувальника роботи, сповіщень, веб-інтерфейсу та власного додатку з веб-інтерфейсом для редагування, перевірки та огляду історії змін конфігурацій.

Схема складових компонентів системи

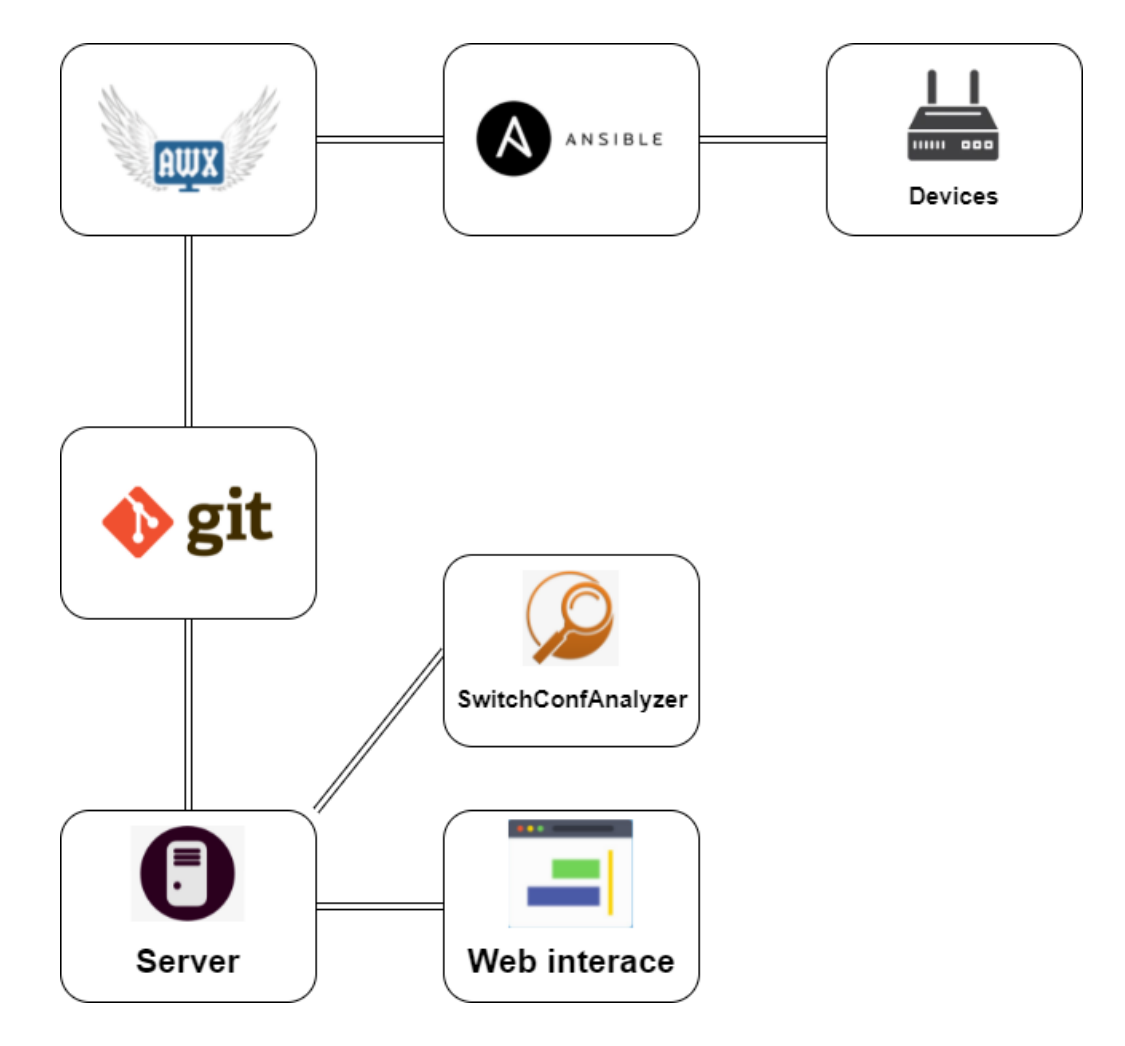

Схема складових компонентів системи(Рис. 10)

### 2.1 База даних на основі системи контролю версій Git

<span id="page-22-0"></span>Однією з найпопулярніших та найпоширеніших систем котролю версіями є Git. Проект має відкритий код та добре підтримується. Всі розробники використовують системи контролю версій і Git можна побачити найчастіше.

Великий плюс Git – система має розподілену архітектуру. Існує основний репозиторій і безліч локальних, що тримають всю історію змін. Дуже популярний у 2010-x роках SVN(Subversion) наразі зменшує свою значимість. На відміну від Git, має централізовану архітектуру. У цьому випадку сервер, на якому знаходиться репозиторій, є єдиною точкою відмови.

Git - адресована файлова система, тобто сховище, де бажаний файл отримується за ключем. Тому для нескладних моделей Git є хорошим кандидатом для використання у якості надійної NoSQL бази даних зі збереженням історії змін.

### 2.2 Засіб аналізу конфігурацій SwitchConfAnalyzer

<span id="page-22-1"></span>SwitchConfAnalyzer - скрипт на мові Python для аналізу конфігурацій multilayer комутаторів на основі IOS. У файлі шаблону можна вказати кілька елементів, яким повинна відповідати конфігурація. Можна вказати такі категорії:

- Інтерфейси доступу до комутатора
- Магістральні інтерфейси комутатора
- IP-інтерфейси
- Загальні елементи конфігурації
- Ієрархічні елементи конфігурації

## 2.3 Платформа автоматизації Ansible

<span id="page-23-0"></span>Ansible - це засіб автоматизації з відкритим кодом або платформа, що використовується для таких ІТ-завдань, як управління конфігурацією, розгортання додатків, внутрішньосервісна оркестрація та забезпечення.

У розробленому рішенні має agentless архітектуру і використовується як засіб автоматизації конфігурування мережних приладів. Доступ до кінцевих пристроїв отримується за допомогою SSH.

Компоненти:

- Одна Primary instance нода (з можливістю розгорнути запасні Secondary instances), яка керує приладами через SSH.
- Inventory текстовий файл, що містить ip адреси приладів
- Playbook файл, написаний мовою YAML, що містить завдання для виконання, виконується разом з визначеним inventory. Складається з наступних компонентів:

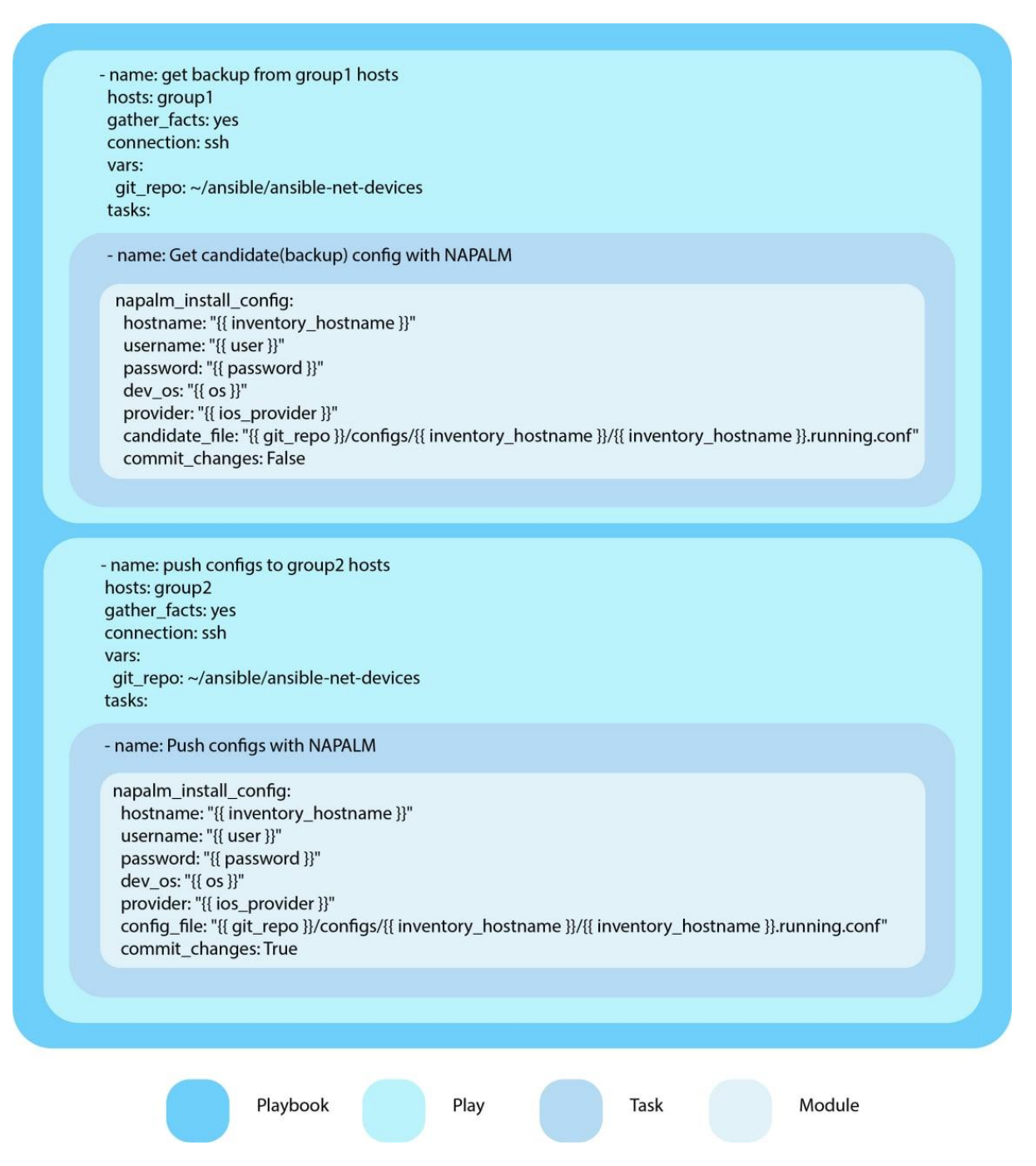

Приклад Ansible Playbook (Рис. 11)

Ansible module-і виконують task-и. Для створення play можна поєднати одне або декілька task-ів. Дві або більше play можна об'єднати, щоб створити *playbook*. Ansible playbook - це списки завдань, які автоматично виконуються для хостів.

Кожний module виконує певне завдання і містить метадані, що визначають, коли і де виконується завдання, а також який користувач його

виконує. Існує велика кількість як вбудованих модулів, так і сторонніх, що встановлюються додатково.

Хоча можливо використовувати вбудовані модулі для отримання доступу до приладів, у розробленому playbook використовується module NAPALM для зручного доступу до приладів.

## 2.4 Ansible AWX

<span id="page-25-0"></span>AWX створений для роботи над проектом Ansible, вдосконалюючи і без того потужний механізм автоматизації. Є рішенням з відкритим кодом, що поширюється під ліцензією GNU GPL.

Основною проблемою для користувачів Ansible було те, що платформа не мала хорошого графічного інтерфейсу. Навіть більше - графічний інтерфейс був настільки поганим, що на початку він навіть не був належним чином синхронізований з CLI, а це означає, що CLI та графічний інтерфейс могли дати 2 різні результати запитів про стан певного вузла.

AWX є вирішенням цієї проблеми. Це всеосяжний веб-інтерфейс для Ansible, що містить найважливіші функції Ansible, особливо ті, які краще відображаються як графічний, а не текстовий результат, такий як моніторинг вузлів у реальному часі.

Має простий у використанні інтерфейс, інформаційну панель та REST API для Ansible. Платформа забезпечує контроль доступу на основі ролей, планування завдань та графічне управління інвентарями. API REST та CLI дозволяють легко вбудовувати AWX в існуючі інструменти та процеси.

Особливості Ansible AWX:

• Рольовий контроль доступу: можливість створювати користувачів та об'єднувати їх у команди. Потім призначити доступ та правила до інвентарю, облікових даних та ігрових книжок на індивідуальному рівні або на рівні команди.

- Планування роботи: об'єднавши облікові дані, playbook та inventory, створюється шаблон роботи. Шаблон є виконанням командного рядка «ansible-playbook», за винятком того, що це виконує сам інтерфейс. На додаток до запуску одного playbook, можливо створити шаблон роботи за допомогою редактора робочого циклу, який об'єднує запуск багатьох playbooks.
- Повністю задокументоване REST API: дозволяє інтегрувати Asible у існуючий набір інструментів та середовище
- Інформаційна панель: можливість швидкість і в реальному часі переглянути звіт про все оточення. Детальна інформація про виконання playbook-ів та хостів. На рівні playbook можливість переглянути інформацію про виконання конкретного task*.*
- Хмарна інтеграція: AWX сумісний з основними хмарними середовищами: Amazon EC2, Rackspace, Azure.

# 2.5 Розроблений додаток

<span id="page-27-0"></span>Клієнт-серверне застосування, написане на мові JavaScript(NodeJS) з використанням фреймворку Express та бібліотеки node-git.

Основні функції:

- Інтеграція з платформою AWX
- Перегляд загальної історії змін
- Перегляд історії конфігурацій окремих пристроїв(хостів)
- Перегляд шаблонів для аналізу конфігурацій
- Створення нової конфігурації
- Можливість проаналізувати поточну або історичну конфігурації за допомогою вказаного шаблону

# Веб-інтерфейс додатку

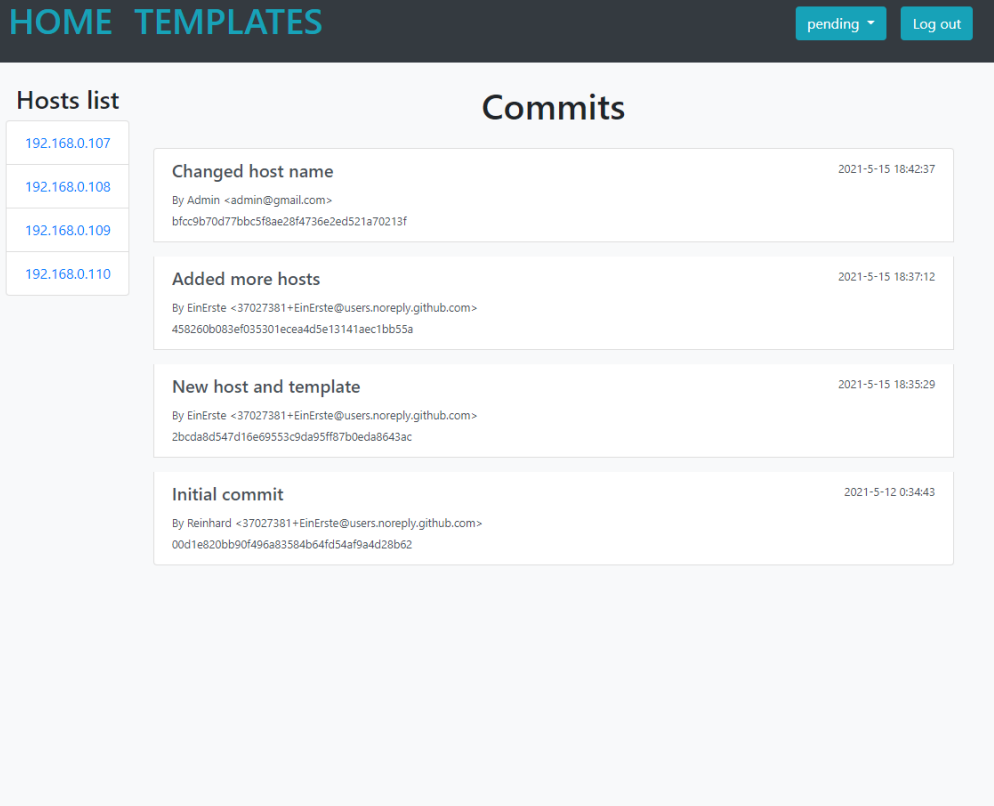

### Головна сторінка (Рис. 12)

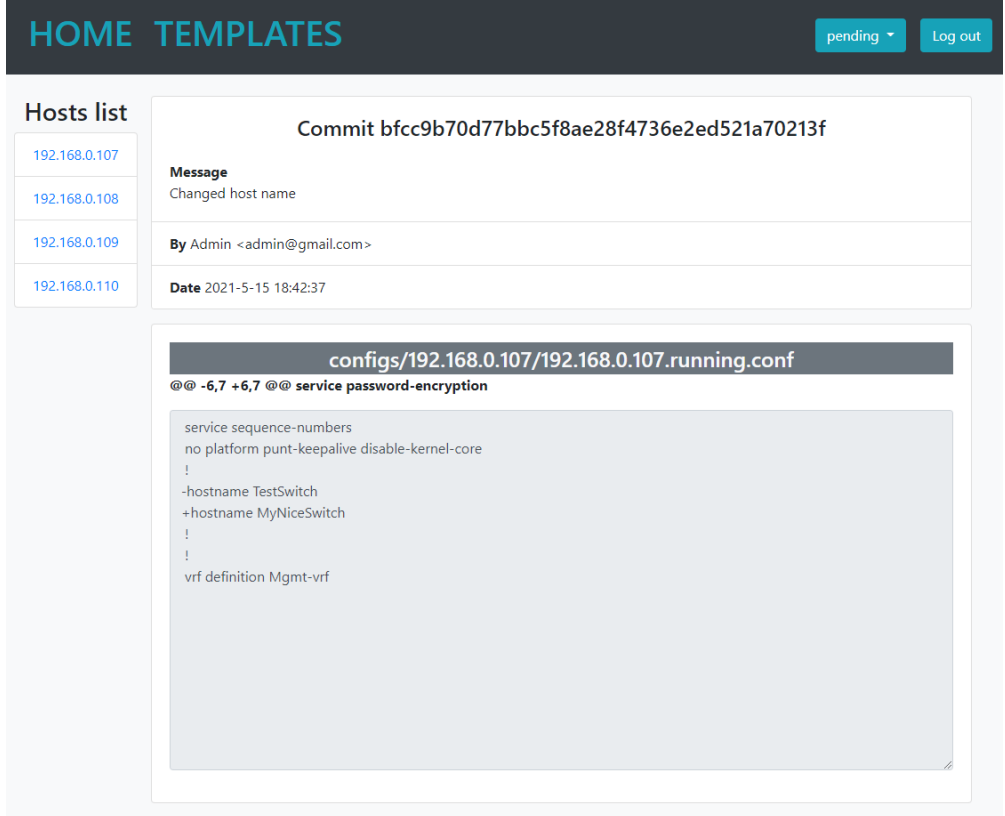

Перегляд інформації про зміни (Рис. 13)

## **HOME TEMPLATES**

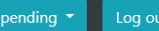

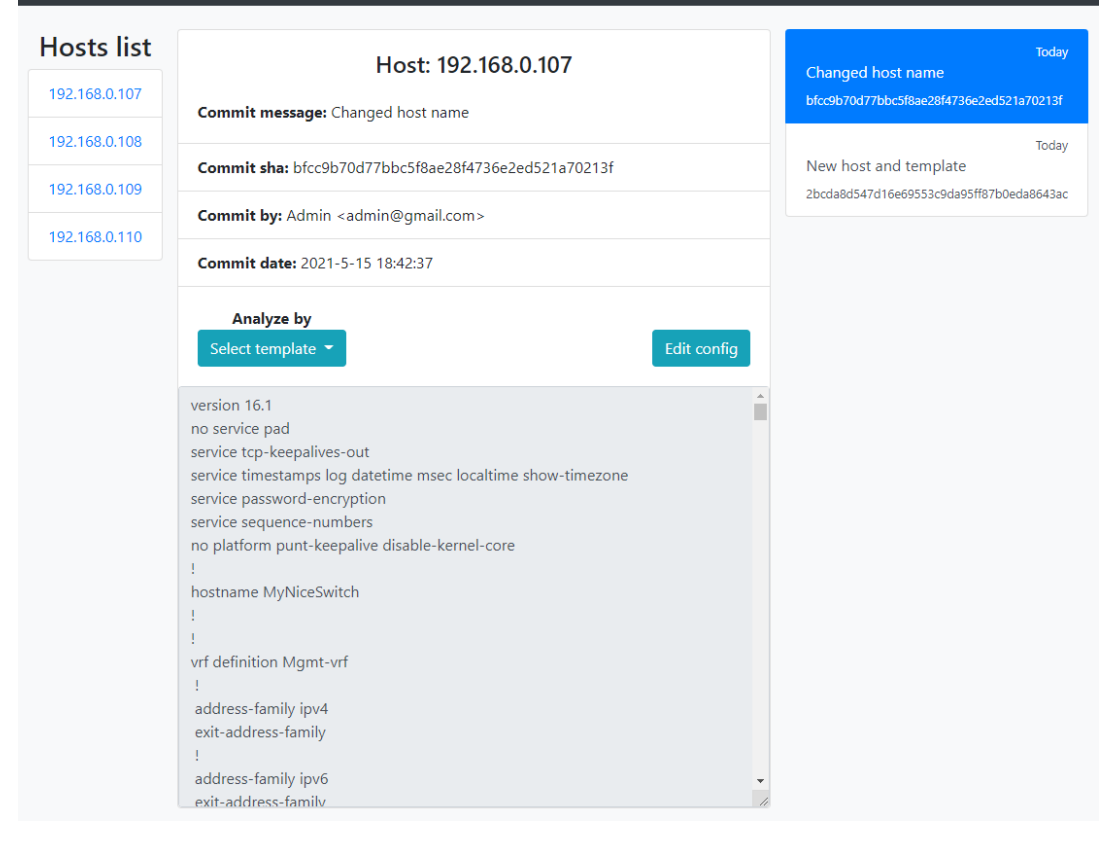

#### Перегляд конфігурації (Рис. 14)

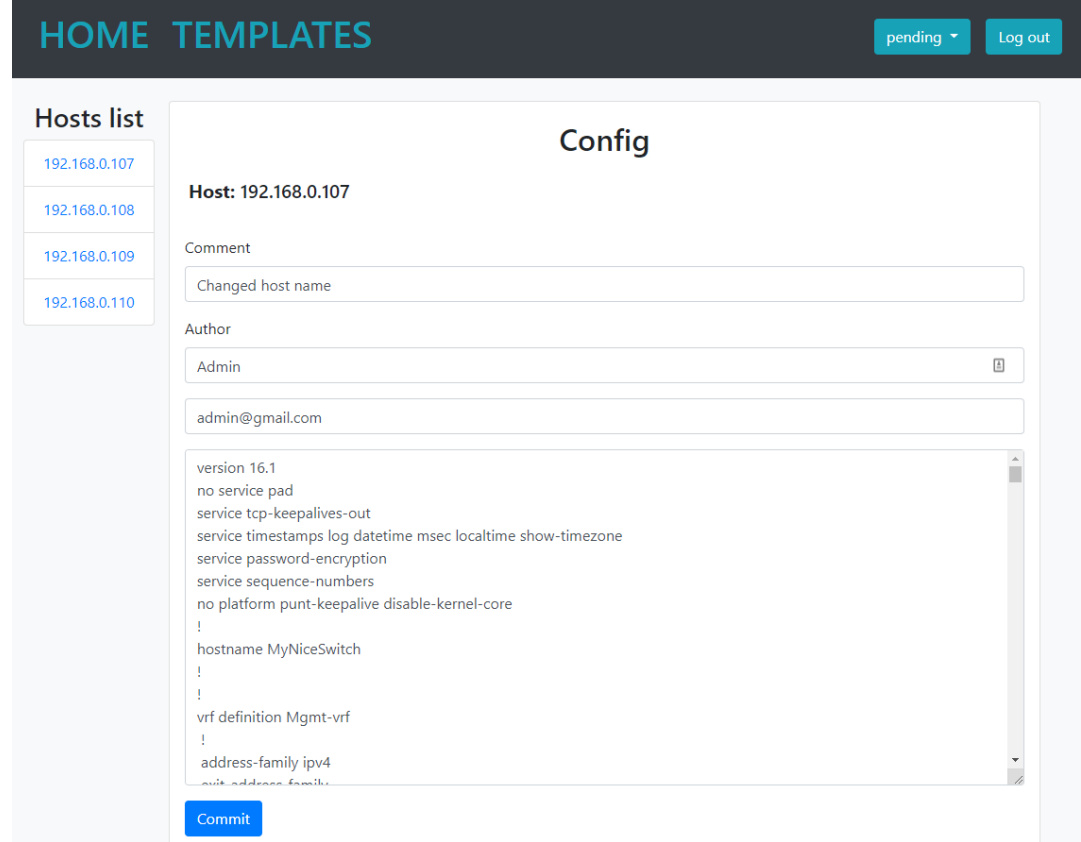

Створення нової конфігурації (Рис. 15)

## <span id="page-30-0"></span>2.6 Опис функціонування системи

- Git використовується в якості NoSQL бази даних з історією змін.
- NAPALM модуль використовується в Ansible для отримання поточних конфігурацій та завантаження нових.
- Зміни до конфігурацій знаходяться у git гілці "pending", що першопочатково є копією гілки "main".
- Зміни до конфігурацій можливо робити напряму у git репозиторій, або використовуючи розроблений веб-інтерфейс, попередьно виконавши вхід за допомогою даних від AWX.
- Опціонально адміністратор може перевірити коректність конфігурацій, що реалізовано за допомогою модифікованого open-source Python скрипта SwitchConfAnalyzer.
- У AWX виконується playbook, що створює резервні копії. Потім інший playbook мерджить гілку "pending" у "main" та застосовує конфігурації на прилади.

# <span id="page-31-0"></span>Розділ 3. Детальна розробка компонентів системи

Було виконано розробку вказаних елементів

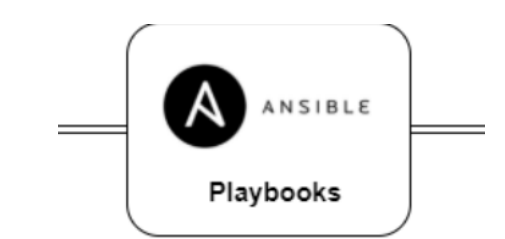

Playbook-и для Ansible(Рис 16)

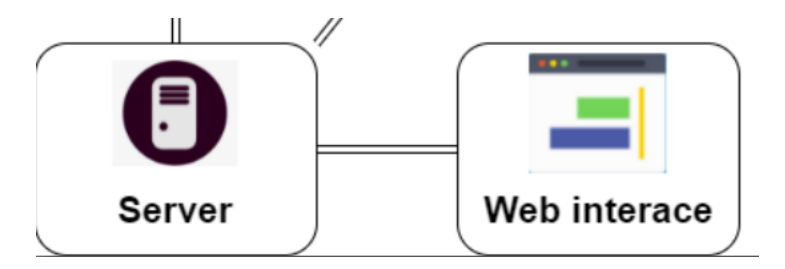

Клієнт-серверний додаток з веб-інтерфейсом(Рис. 17)

#### **Код**

Створений код для ansible(Додаток А).

Пояснення до коду playbook-у, що створює запасні копії конфігурацій

Один раз на сервері виконується завдання на синхронізацію репозиторію та зміну гілки на гілку із запасними копіями конфігурацій

```
- name: Change branch to backup configs
  with items:
    – pwd<br>– git branch −r | grep −v '\−>' | while read remote; do git branch −−track "${remote#origin/}" "$remote"; done
    - git fetch --all
    - git pull --all<br>- git pull --all<br>- git checkout -b backup
  arcs:
    chdir: "{{ git_repo }}"
  when: git_sync == "enabled"<br>delegate_to: 127.0.0.1<br>run_once: True
```
Код backup.yml 1 (Рис. 18)

За допомогою модуля NAPALM збираються поточні конфігурації пристроїв

```
- name: Get candidate (backup) config with NAPALM
   napalm install config:
     when we will contain the hostname: "{{ inventory_hostname }}"<br>username: "{{ inventory_hostname }}"<br>password: "{{ password }}"
      password: "{{ password }}"<br>dev_os: "{{ os }}"<br>provider: "{{ ios_provider }}"<br>candidate_file: "{{ git_repo }}/configs/{{ inventory_hostname }}/{{ inventory_hostname }}.running.conf"<br>commit_changes: False
       commit_changes: False
```
Код backup.yml 2 (Рис. 19)

Коли зібрано усі конфігурації, гілка backup надсилається до віддаленого репозиторію.

#### - name: Push backup branch with items:  $-$  pwd - git fetch --all - git pull --all - git checkout backup  $-$  qit add. - git commit -m "Updates {{ansible date time.date}}" - git push args: chdir: "{{  $qit$  repo }}" when: git sync == "enabled" and "{{ map('extract', hostvars)  $[-1]$  }}" == "{{ inventory hostname }}" delegate\_to: 127.0.0.1

Код backup.yml 3 (Рис. 20)

Пояснення до коду playbook-у, що надисилає конфігурації на пристрої

Гілки синхронізуються, потім гілка з вказаними(запасними або новими) конфігураціями з'єднується з гілкою поточних конфігурацій

```
- name: Merge selected branch to main branch
 with_items:
   - pwd
   - git branch -r | grep -v '\->' | while read remote; do git branch --track "${remote#origin/}" "$remote"; done
   - git fetch --all
   - git pull --all- git checkout main
   - git merge {{ git_merge_branch }}
   - git push
 \frac{1}{\text{args}}chdir: "{{ git_repo }}"
 delegate to: 127.0.0.1
 run\_{once: true}
```
Код push.yml 1 (Рис. 21)

Нові конфігурації надсилаються пристроям

```
- name: Push new config with NAPALM<br>
napalm_install_config:<br>
hostname: "{{ inventory_hostname }}"<br>
username: "{{ user }}"<br>
password: "{{ ossword }}"<br>
dev_os: "{{ os }}"<br>
provider: "{{ os }"<br>
provider: "{{ git_repo }}/confi
```
Код push.yml 1 (Рис. 22)

# <span id="page-34-0"></span>Висновок

Розроблено систему управління конфігураціями з наступними компонентами:

- база даних конфігурацій на основі системи контролю версій Git
- засіб перевірки коректності конфігурацій (SwitchConfAnalyzer)
- веб-інтерфейс для редагування та перегляду історії змін конфігурацій
- система автоматизації Ansible з модулем Napalm
- веб-інтерфейс адміністратора, планувальник роботи та система сповіщень(AWX)

Та функціямя:

- швидке відновлення конфігурації у випадку заміни пристроїв
- відновлення у разі пошкодження конфігурації внаслідок помилки
- історичний огляд змін в конфігураціях
- перевірка коректності конфігурацій
- повідомлення про помилки під час виконання

Виконано мету роботи:

- Розглянуто системи керування конфігураціями як один із засобів автоматизації роботи мережі;
- Проведено порівняльний аналіз існуючих рішень на ринку;
- Проведено структурну розробку власного рішення, з детальним описом архітектури, компонентів системи, їхніх характеристик.
- Розроблено базову версію клієнт-серверного застосунку системи керування пристроями в мережі підприємства.

# <span id="page-35-0"></span>Перелік джерел

- 1. Best Network Configuration Management Software & Tools[Електронний ресурс]:webservertalk.com – 2019. – Режим доступу: [https://www.webservertalk.com/network-configuration-management](https://www.webservertalk.com/network-configuration-management-software)[software](https://www.webservertalk.com/network-configuration-management-software)
- 2. Хранители сети. Open source утилиты для управления, мониторинга и бэкапа настроек сетевого оборудования [Електронний ресурс]: xakep.ru – 2015. – Режим доступу:

<https://xakep.ru/2015/08/10/network-management/>

- 3. Best Network Configuration Management Tools [Електронний ресурс]: tek-tools.com– 2020. – Режим доступу: [https://www.tek-tools.com/network/best-network-configuration](https://www.tek-tools.com/network/best-network-configuration-management-tools)[management-tools](https://www.tek-tools.com/network/best-network-configuration-management-tools)
- 4. SolarWinds Network Configuration Manager [Електронний ресурс]: solarwinds.com – 2020. – Режим доступу: <https://www.solarwinds.com/network-configuration-manager>
- 5. ManageEngine Network Configuration Manager [Електронний ресурс]: manageengine.com - 2020. – Режим доступу: <https://www.manageengine.com/network-configuration-manager/>
- 6. RANCID Really Awesome New Cisco confIg Differ [Електронний ресурс]: – shrubbery.net- 2017. – Режим доступу: <https://shrubbery.net/rancid/>
- 7. rConfig A Network Device Configuration Management Tool [Електронний ресурс]: – unixmen.com- 2020. – Режим доступу: [https://www.unixmen.com/rconfig-network-device-configuration](https://www.unixmen.com/rconfig-network-device-configuration-management-tool/)[management-tool/](https://www.unixmen.com/rconfig-network-device-configuration-management-tool/)
- 8. Puppet's architecture [Електронний ресурс]: puppet.com 2020. Режим доступу: <https://puppet.com/docs/puppet/5.5/architecture.html>
- 9. Chef vs Puppet vs Ansible vs Saltstack: Which Works Best For You? [Електронний ресурс]: – edureka.com - 2019. – Режим доступу: <https://www.edureka.co/blog/chef-vs-puppet-vs-ansible-vs-saltstack/>
- 10.Deployment Management Tools: Chef vs. Puppet vs. Ansible vs. SaltStack vs. Fabric [Електронний ресурс]: – overops.com - 2015. – Режим доступу:

[https://www.overops.com/blog/deployment-management-tools-chef-vs](https://www.overops.com/blog/deployment-management-tools-chef-vs-puppet-vs-ansible-vs-saltstack-vs-fabric/)[puppet-vs-ansible-vs-saltstack-vs-fabric/](https://www.overops.com/blog/deployment-management-tools-chef-vs-puppet-vs-ansible-vs-saltstack-vs-fabric/)

- 11.Ansible overtakes Chef and Puppet [Електронний ресурс]: techrepublic.com - 2019. – Режим доступу: [https://www.techrepublic.com/article/ansible-overtakes-chef-and-puppet-as](https://www.techrepublic.com/article/ansible-overtakes-chef-and-puppet-as-the-top-cloud-configuration-management-tool/)[the-top-cloud-configuration-management-tool/](https://www.techrepublic.com/article/ansible-overtakes-chef-and-puppet-as-the-top-cloud-configuration-management-tool/)
- 12.What is Network Orchestration? [Електронний ресурс]: techrepublic.com - 2019. – Режим доступу:

<https://www.appviewx.com/education-center/what-is-network-orchestration/>

13.Git as a NoSql database [Електронний ресурс]: – kenneth-truyers.net -

2016. – Режим доступу:

<https://www.kenneth-truyers.net/2016/10/13/git-nosql-database/>

14.SwitchConfAnalyzer [Електронний ресурс]: – github.com - 2018. – Режим доступу:

<https://github.com/hans-vvv/SwitchConfAnalyzer>

15.5 Things You Can Do With AWX [Електронний ресурс]: – ansible.com - 2017. – Режим доступу:

<https://www.ansible.com/blog/5-things-you-can-do-with-awx>

## <span id="page-37-0"></span>Додаток А

#### **#Playbook for creating backups**

```
- hosts: all
  gather_facts: yes
  connection: ssh
```
vars:

```
 git_repo: ~/ansible/ansible-net-devices
 git_sync: enabled
```
tasks:

```
 #Change branch to backup configs
  - name: Change branch to backup configs
  with items:
    - pwd
   - git branch -r | grep -v '\->' | while read remote; do git branch --track
"${remote#origin/}" "$remote"; done
    - git fetch --all
    - git pull --all
    - git checkout -b backup
   args:
   chdir: "\{ git repo \}"
  when: git\_sync == "enabeled" delegate_to: 127.0.0.1
   run_once: True
   #Obtain backup configurations and set new without commit to device
  - name: Get candidate(backup) config with NAPALM
   napalm_install_config:
    hostname: "{{ inventory_hostname }}"
    username: "{{ user }}"
    password: "{{ password }}"
    dev_os: "{{ os }}"
    provider: "{{ ios_provider }}"
    candidate_file: "{{ git_repo }}/configs/{{ inventory_hostname }}/{{ 
inventory_hostname }}.running.conf"
    commit_changes: False
   #Commit to and push 'backup' git branches
```

```
 - name: Push backup branch
 with items:
```
 - pwd - git fetch --all - git pull --all - git checkout backup - git add .

- git commit -m "Updates {{ansible\_date\_time.date}}"
- git push

args:

```
 chdir: "{{ git_repo }}"
  when: git_sync == "enabled" and "{{ map('extract', hostvars)[-1] } }" == "{{
inventory hostname } }"
   delegate_to: 127.0.0.1
```
#### **#Playbook for pushing specified branch to devices**

- hosts: all gather\_facts: yes connection: ssh

vars:

 git\_repo: ~/ansible/ansible-net-devices git\_merge\_branch: pending tasks:

 #To restore configs set git\_merge\_branch: backup #To push pedning configs set git\_merge\_branch: pending

 - name: Merge selected branch to main branch with items:

- pwd

- git branch -r | grep -v '\->' | while read remote; do git branch --track "\${remote#origin/}" "\$remote"; done

```
 - git fetch --all
  - git pull --all
  - git checkout main
 - git merge { { git_merge_branch } }
  - git push
 args:
  chdir: "{{ git_repo }}"
 delegate_to: 127.0.0.1
 run_once: True
```
#Push new configs to devices

 - name: Push new config with NAPALM napalm\_install\_config: hostname: "{{ inventory\_hostname }}" username: "{{ user }}" password: " $\{$  password  $\}$ " dev\_os: " $\{ \{ os \} \}'$ " provider: " $\{ \{ \text{ios\_provider} \} \}$ " config\_file: "{{ git\_repo }}/configs/{ { inventory\_hostname }}/{ { inventory\_hostname }}.running.conf" commit\_changes: True